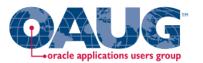

# Data Visualization Best Practices in Oracle Business Intelligence Applications Session 12633

Tim Vlamis

Vlamis Software Solutions, Inc.

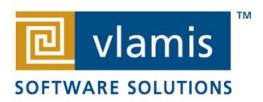

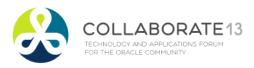

#### Vlamis Software Solutions

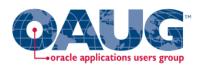

- Vlamis Software founded in 1992 in Kansas City, Missouri
- Developed more than 200 Oracle BI systems
- Specializes in ORACLE-based:
  - Data Warehousing
  - Business Intelligence
  - Design and integrated BI and DW solutions
  - Training and mentoring
- Expert presenter at major Oracle conferences
- www.vlamis.com (blog, papers, newsletters, services)
- Developer for IRI (former owners of Oracle OLAP)
- Co-author of book "Oracle Essbase & Oracle OLAP"
- Beta tester for OBIEE 11g
- Reseller for Simba and Nokia map data for OBIEE
- HOL Coordinator for BIWA Summit 2013

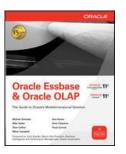

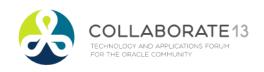

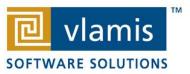

#### Tim Vlamis' Bio

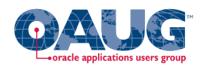

- 20+ years experience in business modeling and valuation, forecasting, and scenario analyses
- Expert in principles and elements of design
- Expert in curriculum development and pedagogical theory
- Professional Certified Marketer (PCM) from AMA
- Active Member of NICO (Northwestern Institute on Complex Systems)
- Adjunct Professor of Business Benedictine College
- MBA Kellogg School of Management (Northwestern)
- BA Economics Yale University

tvlamis@vlamis.com 816-781-2880

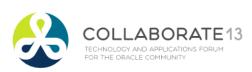

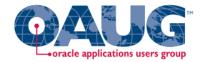

#### **Pretty Sunset Description**

The sun is setting over the pacific. ---

The light is glistening off the water, reflecting in the waves...

Nature at it's peaceful best . . .

Visualize this serene seascape . . .

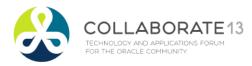

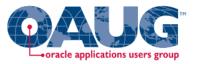

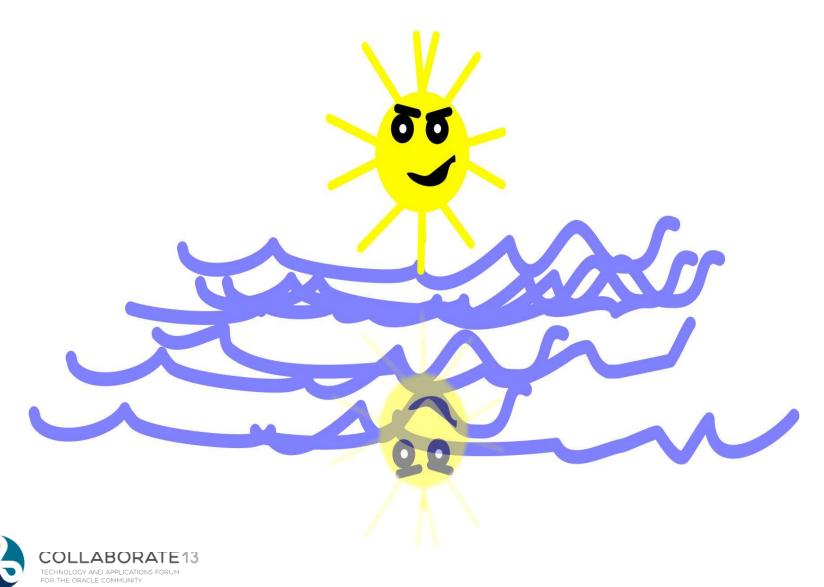

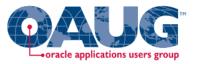

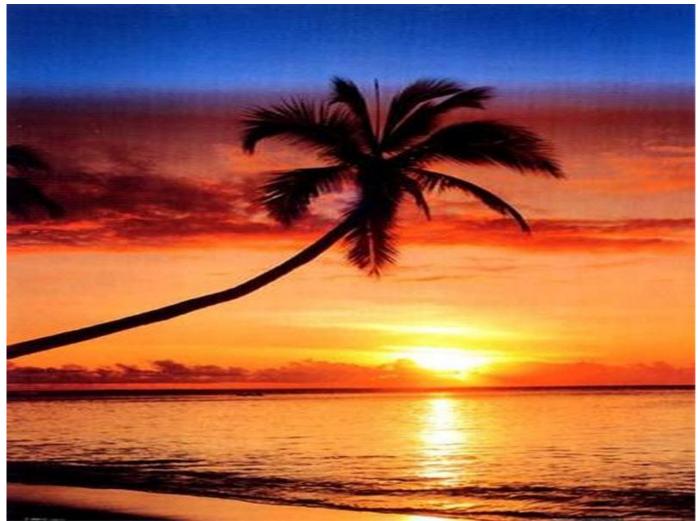

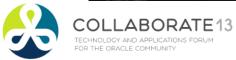

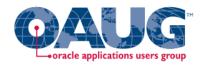

#### Gartner Magic Quadrant for BI Feb 2013

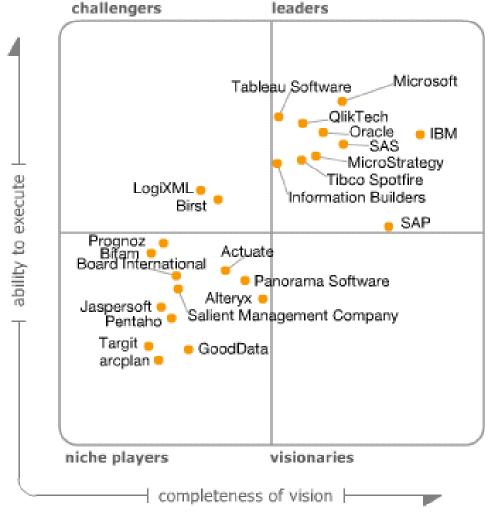

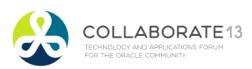

As of February 2013

## Highlights from Gartner's BI & Analytics Magic Quadrant Report 2013

- BI and Analytics "growing in importance"
- "Organizations continue to turn to BI as a vital tool for smarter, more agile, and efficient business."
- OBI has high aggregate "Ability to Execute" score.
- Broadest global deployment score
- Average user population nearly 3000
- Average data volumes nearly 5 Terabytes
- Below average complexity scores (mostly used for static reporting)
- Below average ease of use scores
- OBI has low "data discovery" score

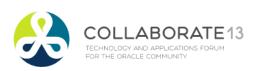

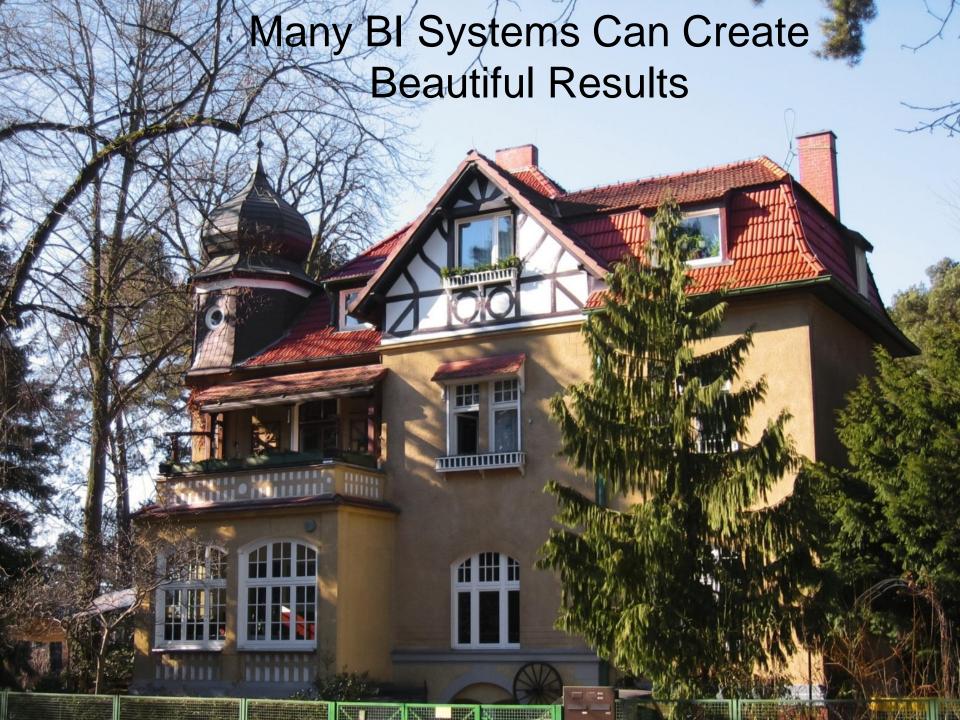

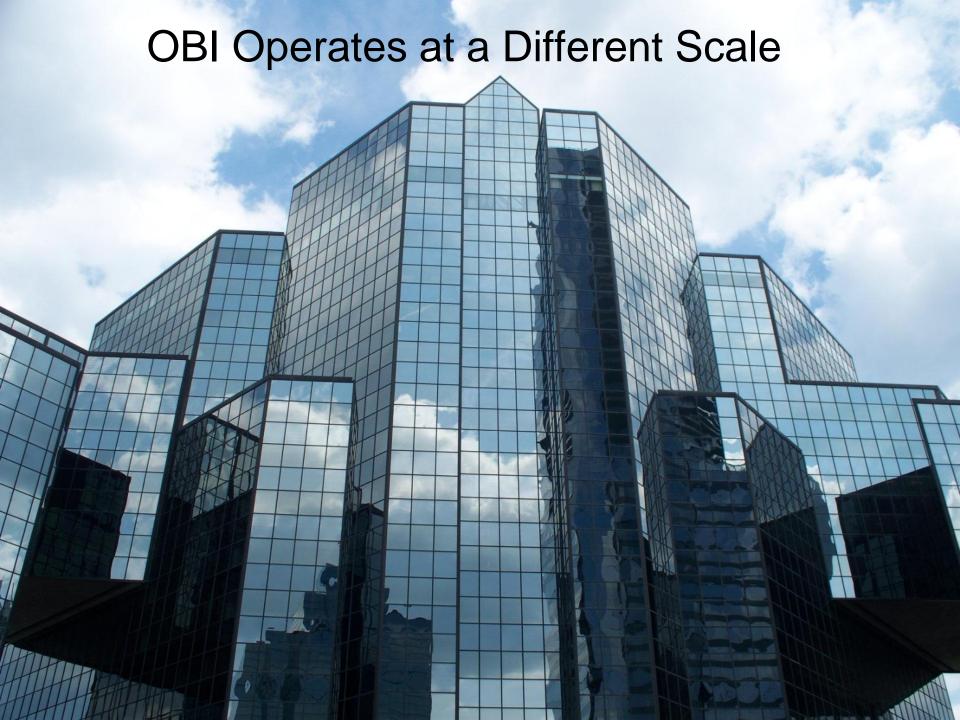

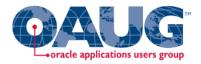

#### Main Uses of BI Reports & Dashboards

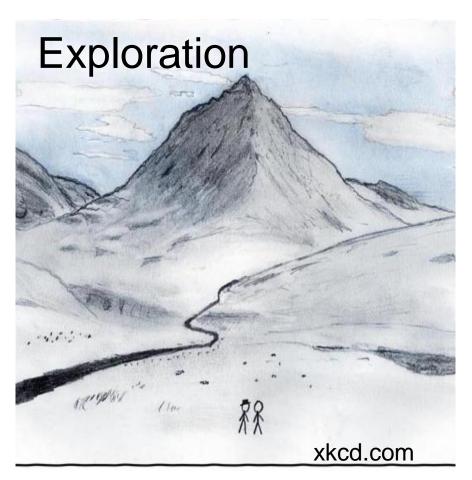

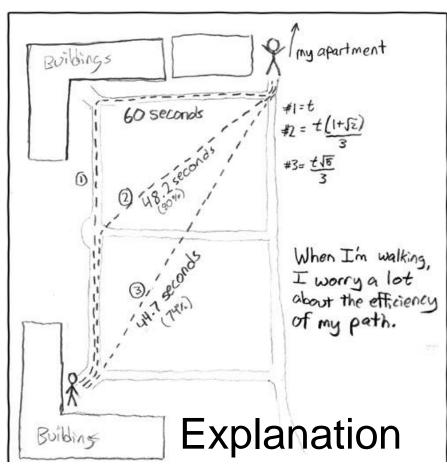

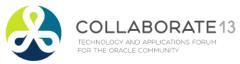

### The Principles of Human Cognition Should Guide BI Visualization Design

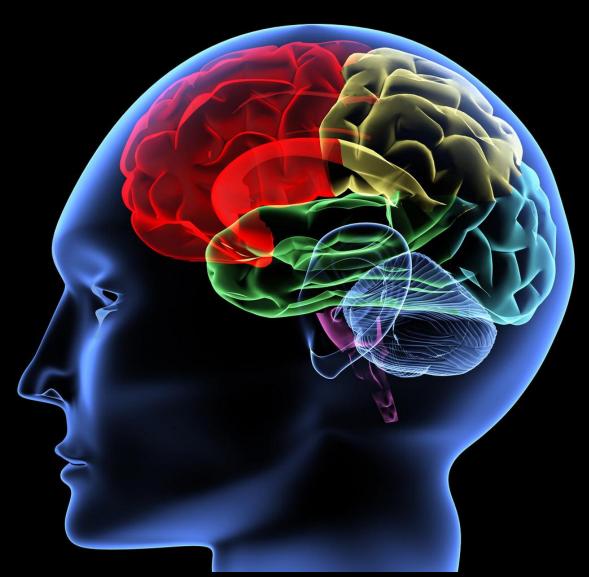

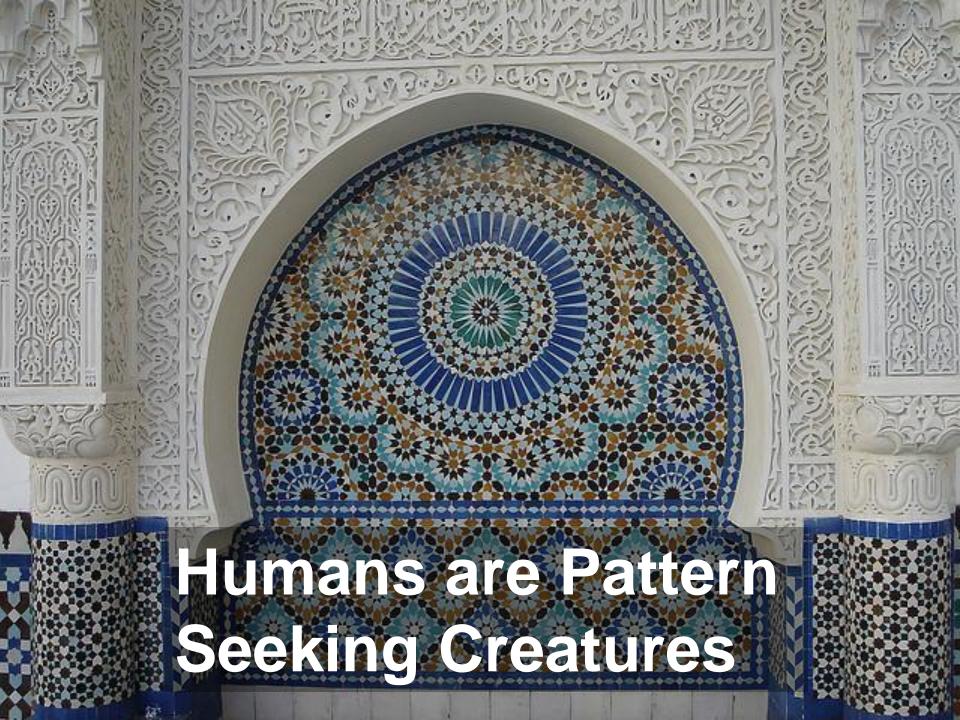

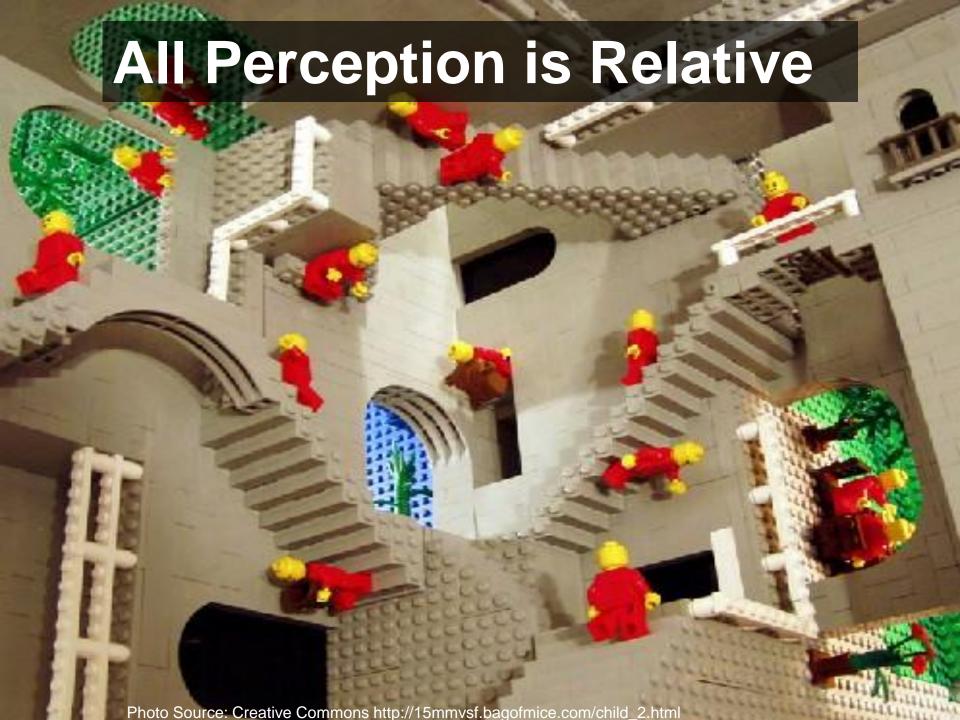

## Classic Optical Illusions

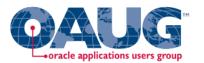

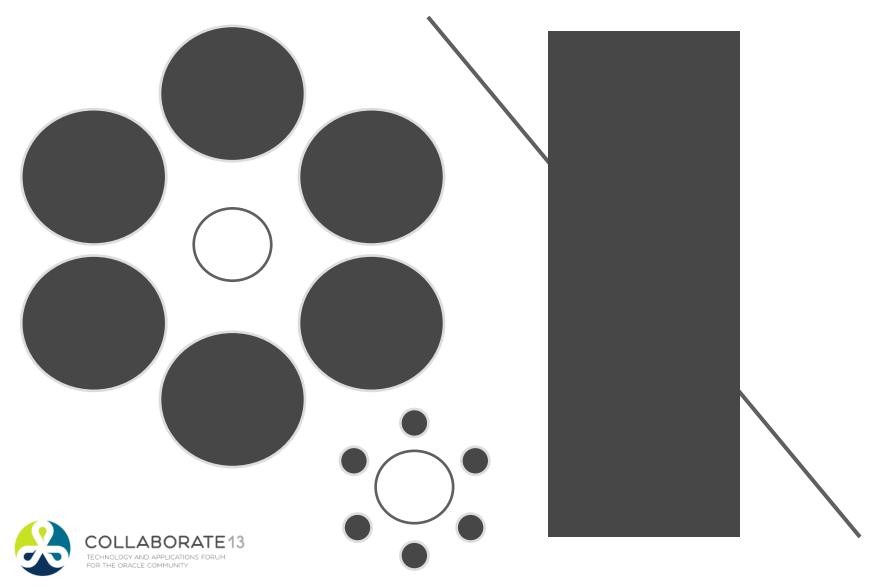

#### Which Soldier is tallest?

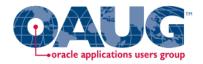

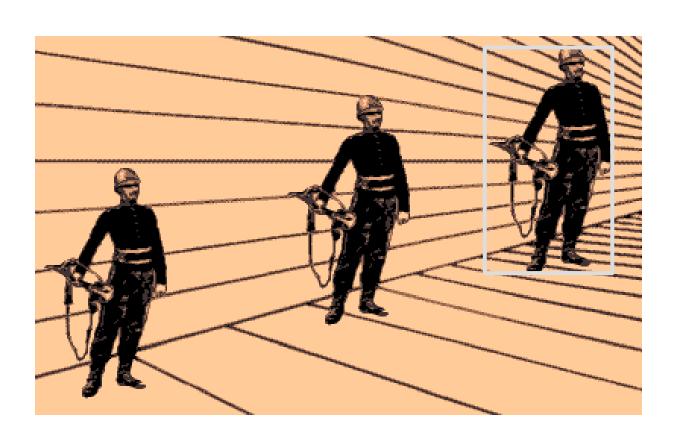

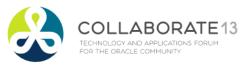

## The Spirals are the Same Color Coracle applications users group

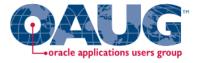

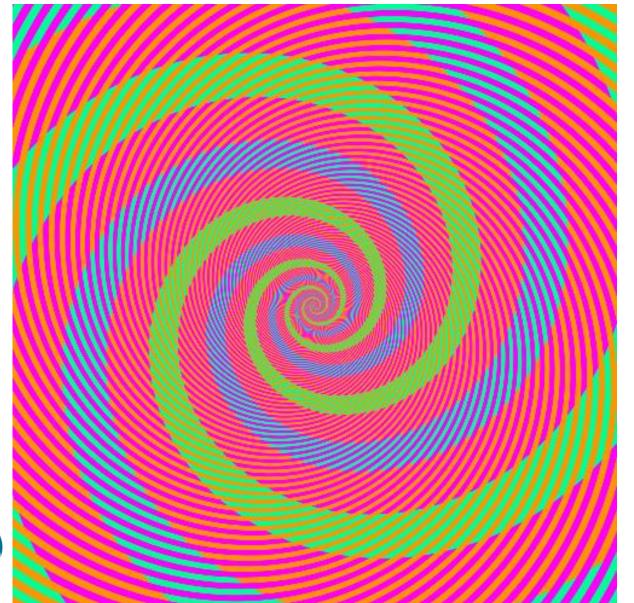

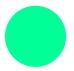

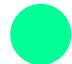

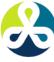

#### What Attracts Attention

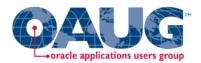

- 1.Motion
- 2.Color
- 3.Size

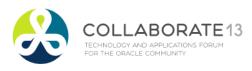

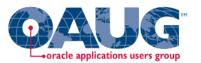

## **OBI Intro Demo**

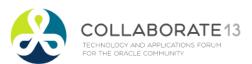

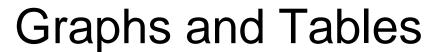

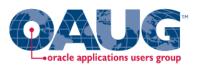

 Graphs and Charts depict visual representations and relationships.

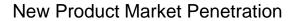

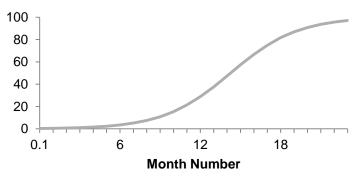

 Tables show data organized for lookup of specific, precise values or items.

| District              | Month      | Dollars     | WB Forecast Dollars | %Forecast |
|-----------------------|------------|-------------|---------------------|-----------|
| ATLANTA DISTRICT      | 03/01/2008 | 595,232.0   | 53.5, 18.5.0        | 111.2     |
| BOSTON DISTRICT       | 03/01/2008 | 1,882,036.0 | 1,954,736.7         | 96.3      |
| CHARLOTTE DISTRICT    | 03/01/2008 | 215,360.0   | 20 4,59 2.0         | 105.3     |
| CHICAGO DISTRICT      | 03/01/2008 | 1,381,552.0 | 1, 236,574.0        | 111.7     |
| CINCINNATI DISTRICT   | 03/01/2008 | 827,162.0   | 742,869.0           | 111.3     |
| DALLAS DISTRICT       | 03/01/2008 | 1,060,316.0 | 897,654.0           | 118.1     |
| DENVER DISTRICT       | 03/01/2008 | 955,876.0   | 1,050,735.4         | 91.0      |
| DETROIT DISTRICT      | 03/01/2008 | 961,026.0   | 1, 249,333.8        | 76.9      |
| JACKSONVILLE DISTRICT | 03/01/2008 | 1,827,434.0 | 1,892,779.4         | 96.5      |

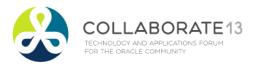

#### Keys to Effective Tables

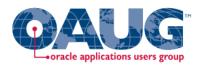

- Enable column and row sorting.
- Use appropriate number format.
- Avoid scrolling if possible.
- Lock titles if do use scrolling (BI Publisher)
- Display significant figures.
- Judiciously use conditional formatting for data exploration.
- Avoid putting text in color.
- Alignment, proximity, contrast.

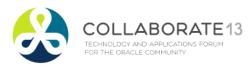

## Bad Table\_

FOR THE ORACLE COMMUNITY

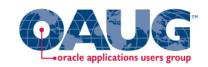

|                                                      |           | WIDGETS TO GADGETS RATIO CALCULATED USING CHECK LEVEL DETAIL |         |             |           |         |             |
|------------------------------------------------------|-----------|--------------------------------------------------------------|---------|-------------|-----------|---------|-------------|
|                                                      |           | ELECTROMECHANICAL                                            |         |             | PNEUMATIC |         |             |
|                                                      | PERIOD    | IN-STORE                                                     | WEBSITE | DISTRIBUTOR | IN-STORE  | WEBSITE | DISTRIBUTOR |
| INCLUDES ONLY DATES<br>FROM JANUARY THRU<br>OCT 2007 | PERIOD 1  | 22.36%                                                       | 11.37%  | 83.00%      | 85.34%    | 20.90%  | 46.80%      |
|                                                      | PERIOD 2  | 21.22%                                                       | 15.25%  | 81.00%      | 81.31%    | 18.01%  | 35.39%      |
|                                                      | PERIOD 3  | 21.64%                                                       | 13.22%  | 82.00%      | 78.29%    | 29.94%  | 41.28%      |
|                                                      | PERIOD 4  | 20.89%                                                       | 13.44%  | 82.00%      | 47.82%    | 16.30%  | 39.46%      |
|                                                      | PERIOD 5  | 21.90%                                                       | 13.24%  | 81.00%      | 84.58%    | 17.19%  | 20.52%      |
|                                                      | PERIOD 6  | 25.09%                                                       | 14.78%  | 80.00%      | 59.93%    | 31.08%  | 35.14%      |
|                                                      | PERIOD 7  | 26.23%                                                       | 14.98%  | 79.00%      | 36.35%    | 32.85%  | 22.52%      |
|                                                      | PERIOD 8  | 26.83%                                                       | 13.08%  | 80.00%      | 82.10%    | 30.41%  | 36.10%      |
|                                                      | PERIOD 9  | 23.79%                                                       | 14.27%  | 81.00%      | 43.40%    | 25.17%  | 23.81%      |
|                                                      | PERIOD 10 | 24.39%                                                       | 12.61%  | 82.00%      | 38.21%    | 17.70%  | 40.30%      |

## **Better Table**

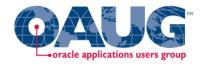

#### **Widgets to Gadgets Ratio**

| Electromechanical |          |         |             | Pneumatic |         |             |
|-------------------|----------|---------|-------------|-----------|---------|-------------|
| Period            | In-store | Website | Distributor | In-store  | Website | Distributor |
| 1                 | 22%      | 11%     | 83%         | 51%       | 21%     | 40%         |
| 2                 | 21%      | 15%     | 81%         | 74%       | 21%     | 32%         |
| 3                 | 22%      | 13%     | 82%         | 48%       | 22%     | 23%         |
| 4                 | 21%      | 13%     | 82%         | 58%       | 31%     | 30%         |
| 5                 | 22%      | 13%     | 81%         | 52%       | 19%     | 28%         |
| 6                 | 25%      | 15%     | 80%         | 87%       | 15%     | 22%         |
| 7                 | 26%      | 15%     | 79%         | 51%       | 23%     | 20%         |
| 8                 | 27%      | 13%     | 80%         | 44%       | 22%     | 45%         |
| 9                 | 24%      | 14%     | 81%         | 54%       | 17%     | 31%         |
| 10                | 24%      | 13%     | 82%         | 75%       | 31%     | 29%         |

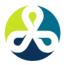

Ratios calculated using check level detail.

#### Keys to Effective Graphs

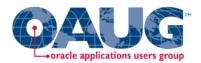

- Do not use 3-D effects.
- Avoid "stop light" color palette.
- Prefer pastel color palettes.
- Avoid bright colors.
- Do not use round gauges or dials.
- Eliminate gridlines, drop shadows, and other graphics.
- Enable interaction for "exploration" graphs
- Prioritize a single message for "explanation" graphs
- Alignment, proximity, contrast.

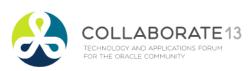

#### 2004 - 2005 Budget

#### **Budget By Division**

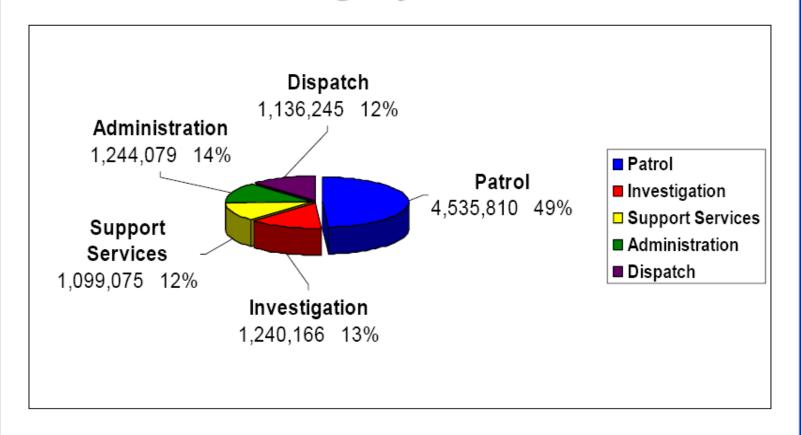

#### Baccalaureate Degree Institutions of New Graduate Students- Fall Quarters-Percentages from Type of Institution

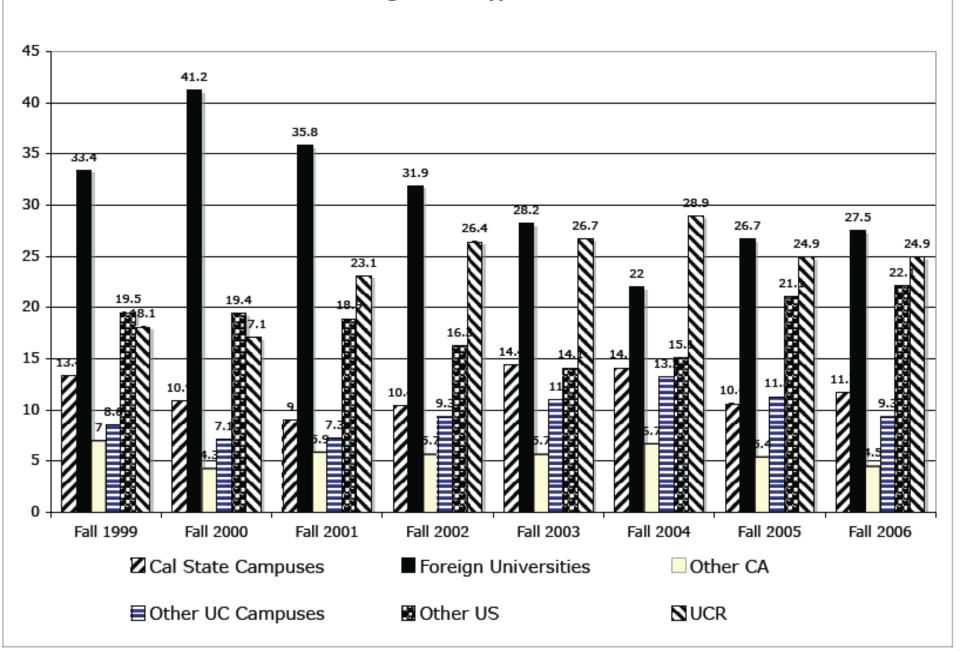

#### Weekday Server Load

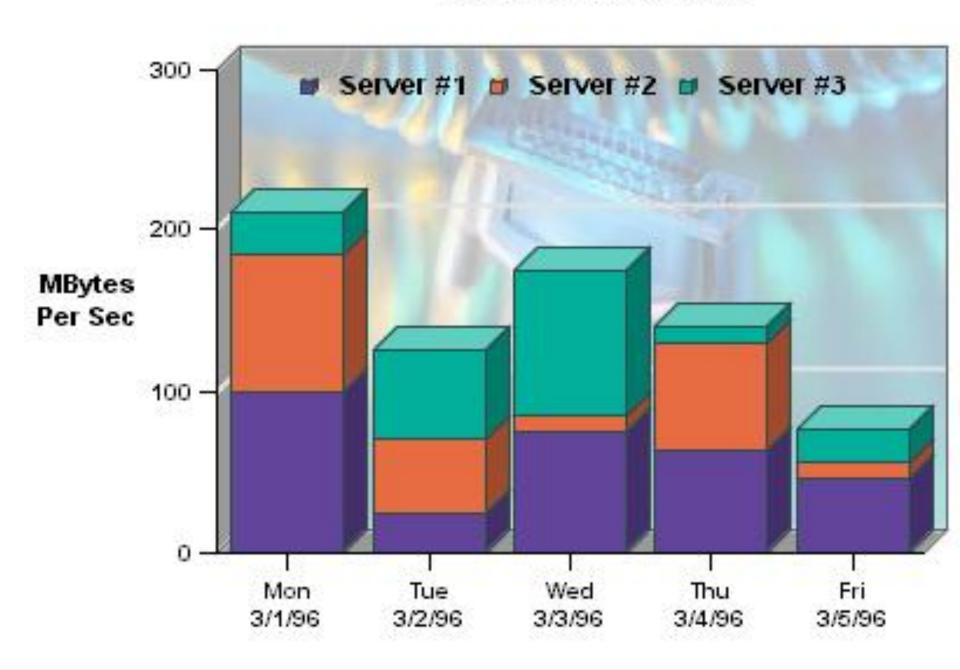

#### **Using Color Effectively**

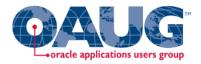

- Consciously choose a color palate.
- ColorBrewer2.org
  - Sequential schemes

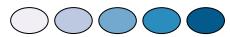

- Designed for ordered data that progresses from low to high.
- Divergent schemes

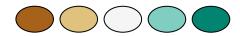

- Place equal emphasis on mid-range values and extremes at both ends of the data range.
- Qualitative schemes

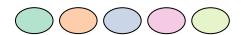

 Used for nominal and categorical data where magnitude differences between classes should not be emphasized.

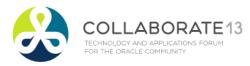

#### Colorbrewer2.org

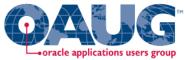

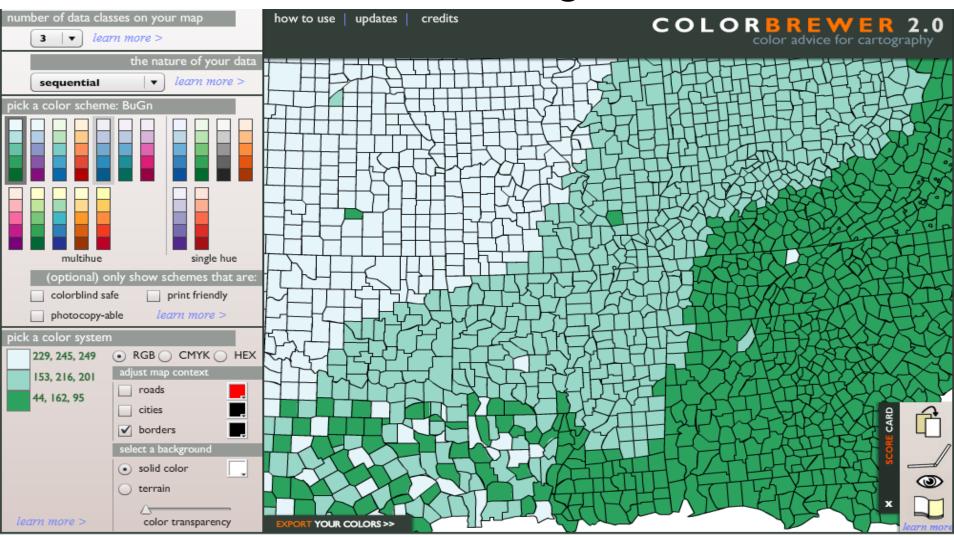

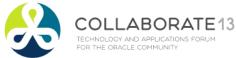

#### **OBI Dashboard Best Practices**

- Content is customized.
- Design is standardized.
- Selection and transformation of data is transparent.
- Dashboards are consciously designed and optimized for effectiveness.

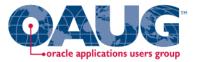

## OBI Demo

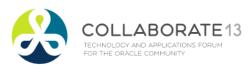

#### **Trellis Charts**

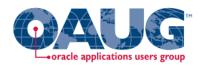

- Trellis Layout of Smaller Charts in a grid with Consistent Scales
- Great for finding structures / patterns in complex data
- Use 2D Layout to View Multidimensional Data (like a timeline –mental animation)

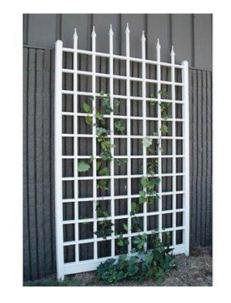

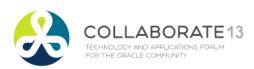

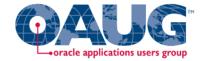

18:00 to Midnight

#### Trellis View - Simple

- Single type of inner visualization
- Common synchronized scale across all graphs
- Has scale showing by default (can turn off)

Lots of graph types

Vertical Bar

Horizontal Bar

Line

Area

Line-Bar

Pie

Scatter

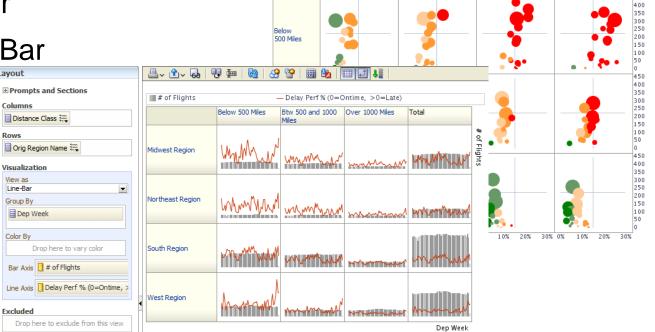

By Distance Group by Departure Time

5- Very Poor

■ 1- Very Good ■ 2- Good

01:00 to 09:00

3- Average 4- Poor

12:00 to 17:00

09:00 to 12:00

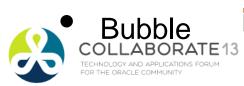

#### Trellis View - Advanced

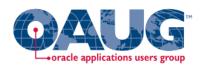

- Pivot table with numbers or graphs in cells
- Each microchart has its own scale and not shown
- Most often used to see trend lines.
- No axis description, so across should be time
- Can have different visualizations for different measures.
  - Spark bar
  - Spark line
  - Spark area
  - numbers

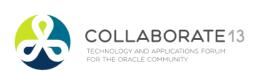

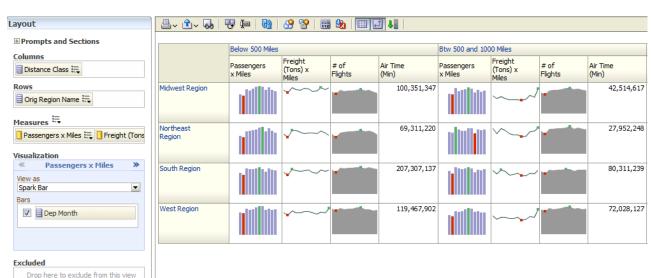

#### **New Trellis Views**

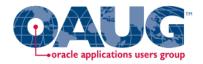

- Does not require Exalytics but need fast Pres Server
- Can display LOTS of data in compact form
- Capable of dense visualizations
  - Great for snapshot of trending
  - Great for comparing patterns across dimension values
- Two types
  - Simple (shows full graphs per cell)
  - Advanced (sparklines no scales per cell, separate scales)
- Need to think what you're trying to show on a trellis

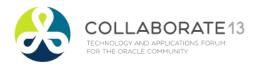

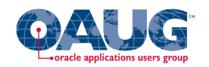

# OBI Scorecard & Strategy Management

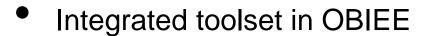

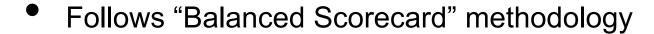

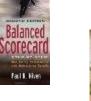

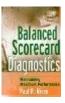

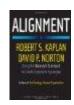

- Enables corporate goals and objectives to be monitored and managed
- Includes strategy maps, strategy trees, KPI watch lists, and cause and effect maps

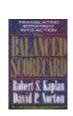

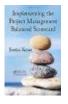

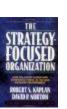

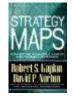

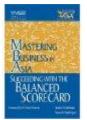

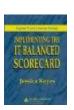

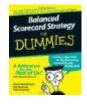

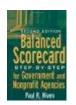

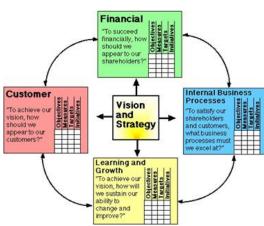

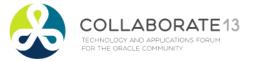

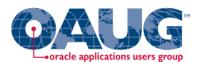

# New Contribution Wheel Visualization

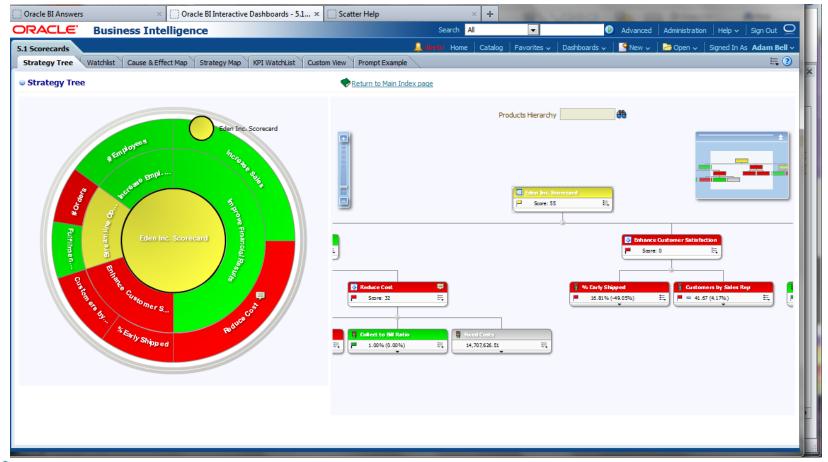

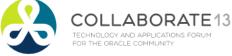

### Strategy Tree View

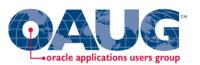

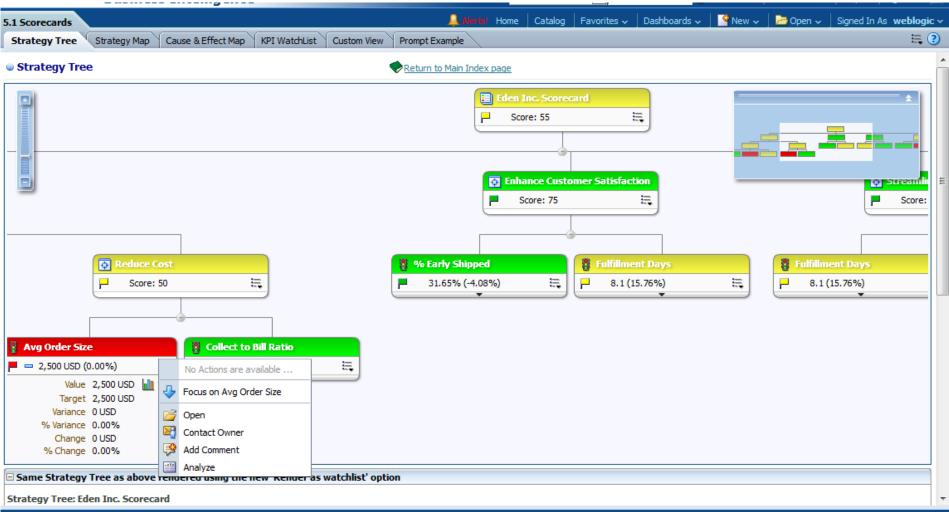

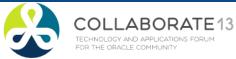

### Strategy Map View

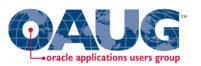

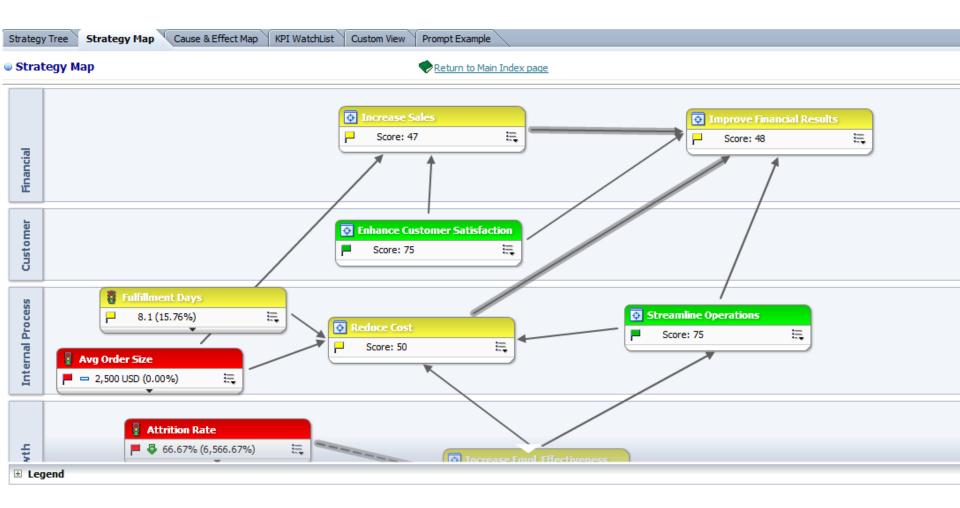

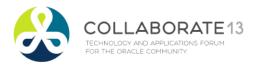

### **Sparklines**

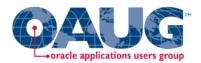

■ Page Information (dick to collapse or expand)

#### Select Dimension

- "Products"."P2 Product Type"
- "Products"."P3 LOB"
- "D"."Organization"
- "D"."Dept"
- "Cust Region"."Region"
- "Customers"."C3 Customer Type"
- Customers"."C4 Customer Segment"
- "Orders"."R2 Order Type"

#### Select Period

- 2009 / 07
- 2009 / 10
- 2010 / 01
- 2010 / 04
- 2010 / 07
- 2010 / 10

Apply Reset ∨

#### This page is better rendered by using Firefox browser

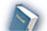

Sparklines Types (JQuery)

Time run: 5/15/2012 7:43:22 PM

As Of: 2010 / 10

| Dimension                 | 1- Revenue | Line             | Chart | Tristate | Discrete           | Pie Charts | Box     | Bullet |
|---------------------------|------------|------------------|-------|----------|--------------------|------------|---------|--------|
| Assembled Dept.           | 92,556     | $\sim$           |       |          | i <sup>h</sup> m,  |            | H       | -      |
| Entertainment Dept.       | 189,100    | <b></b>          |       |          | 100                | 4          | H       | -      |
| Equipment Dept.           | 186,291    | $\Lambda_{\sim}$ | alla. |          | phy.               | •          | Н       |        |
| Local Plants Dept.        | 193,843    | $\sim$           | allu. |          | $\rho^{h}\rho_{h}$ | 4          | H       | -      |
| Manufactured Dept.        | 190,268    | $\nearrow$       |       |          | i <sup>ll</sup> li | <b>(</b>   | H       | -      |
| Operations Dept.          | 190,225    | Λ.,              |       |          | $\rho_{t_0}$       | 4          | H       | -      |
| Surplus Dept.             | 92,343     |                  |       |          | ,A <sub>li</sub>   | 4          | H       |        |
| Technology Dept.          | 279,962    | <u> </u>         |       |          | illinia.           | 4          | HIII——I | -      |
| Test Programs Dept.       | 187,073    | Л~,              | ali   |          | i de               | 4          | H       |        |
| Translated Products Dept. | 288,014    | <u> </u>         | alla. |          | phys.              | 4          | H       |        |

Analyze -Edit -Refresh -Print

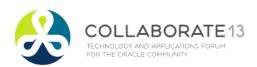

# Pivot Heat Map

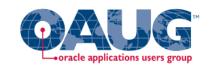

|                   | Grand Total | Games   | TV      | Communication | Electronics | Services | Digital△▽ |
|-------------------|-------------|---------|---------|---------------|-------------|----------|-----------|
| Figueroa Office   | 3,842,927   | 914,978 | 729,734 | 681,729       | 701,586     | 407,924  | 406,975   |
| Guadalupe Office  | 3,724,904   | 862,523 | 693,361 | 664,967       | 707,356     | 406,223  | 390,474   |
| ladison Office    | 3,717,168   | 825,439 | 779,666 | 739,256       | 611,821     | 446,599  | 314,387   |
| pring Office      | 3,709,488   | 858,879 | 717,308 | 667,767       | 685,675     | 422,997  | 356,863   |
| iffel Office      | 3,686,688   | 823,046 | 728,679 | 676,979       | 682,524     | 405,847  | 369,613   |
| Norange Office    | 3,641,103   | 811,852 | 721,242 | 665,251       | 663,154     | 418,867  | 360,736   |
| Perry Office      | 3,619,566   | 855,577 | 683,439 | 644,954       | 665,790     | 409,505  | 360,299   |
| College Office    | 3,585,299   | 819,437 | 694,455 | 651,687       | 657,574     | 405,017  | 357,129   |
| Copper Office     | 3,580,654   | 839,416 | 687,128 | 646,676       | 635,637     | 410,738  | 361,058   |
| liver Office      | 3,492,079   | 818,428 | 680,394 | 623,420       | 619,194     | 407,964  | 342,679   |
| Montgomery Office | 3,408,826   | 759,058 | 682,610 | 645,294       | 577,336     | 448,314  | 296,214   |
| fills Office      | 3,403,649   | 781,304 | 642,323 | 626,079       | 605,688     | 404,210  | 344,045   |
| herman Office     | 3,402,840   | 755,860 | 664,127 | 657,163       | 600,825     | 418,788  | 306,077   |
| Blue Bell Office  | 3,381,098   | 736,555 | 663,794 | 674,607       | 586,915     | 417,255  | 301,973   |
| Casino Office     | 3,375,885   | 748,299 | 667,646 | 650,591       | 585,134     | 427,806  | 296,409   |
| Eden Office       | 3,339,479   | 736,841 | 647,572 | 675,796       | 559,997     | 424,357  | 294,916   |
| Foster Office     | 3,315,059   | 739,504 | 658,783 | 638,605       | 570,621     | 416,816  | 290,730   |
| Tellaro Office    | 3,296,487   | 739,693 | 665,197 | 633,022       | 558,079     | 409,549  | 290,947   |
| Merrimon Office   | 3,267,813   | 736,837 | 636,913 | 623,980       | 568,846     | 407,850  | 293,386   |
| Glenn Office      | 3,208,987   | 722,666 | 626,456 | 611,952       | 556,473     | 412,547  | 278,894   |

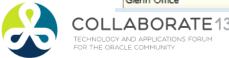

### **Humans Think Spatially**

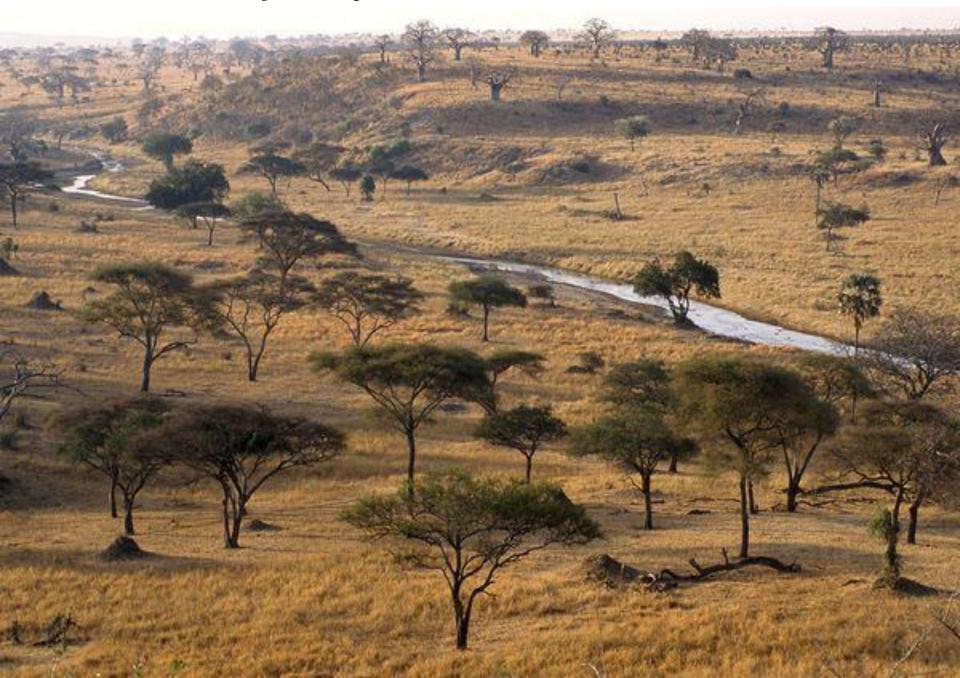

### Why Maps are Powerful

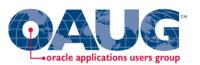

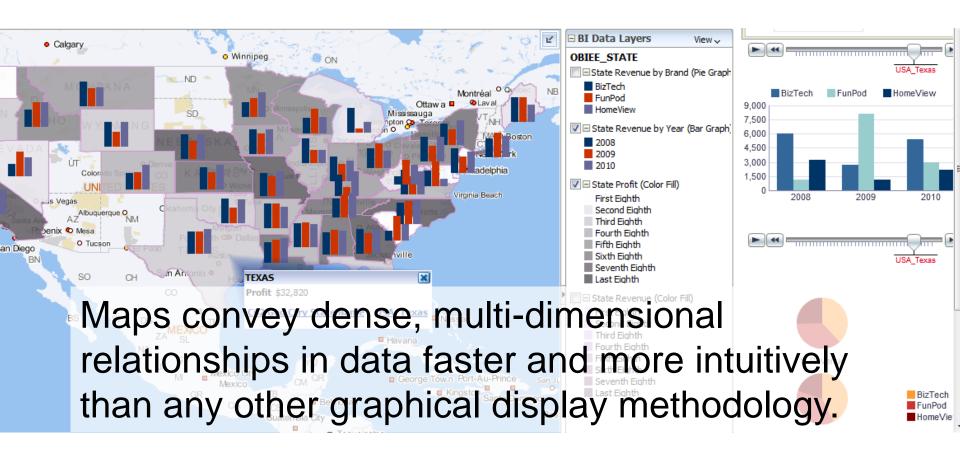

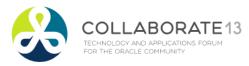

### What is Spatial Data?

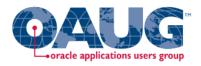

- Business data that contains or describes location
  - Street and postal address (customers, stores, factory, etc.)
  - Sales data (sales territory, customer registration, etc.)
  - Assets (cell towers, pipe lines, electrical transformers, etc.)
  - Geographic features (roads, rivers, parks, etc.)
- Anything connected to a physical location

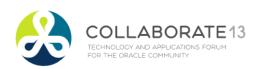

### When Are Map Views Useful?

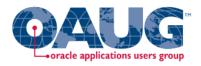

- Visualizing data related to geographic locations.
- Showing or detecting spatial relationships and patterns.
- Showing lots of data in a relatively small area.
- Drilling down from a (map) overview to a detailed report, chart, or graph.
- When is location important? Can the dimension be plotted on a map?

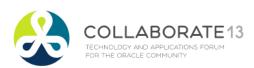

### Map View Tips

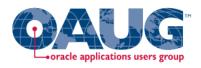

- Think about what scale to use. Different map scales will reveal different patterns and insights.
- Use Variable marker to display two measures on a map at a point – size and color.
- Avoid overlapping shapes too much.
- Be aware of spatial distortions E.g. Texas is larger than Connecticut.
- Look at color palette: <u>www.colorbrewer2.org</u>

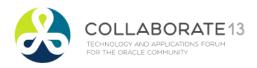

### Map Definitions

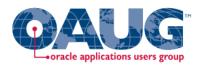

### FEATURE

- Provide a spatial context: cities, highways, rivers, etc...
- Features of Interest: store location, postal boundaries, pipelines, etc...

### STYLE

- Define rendering properties for features
- Can control fill color, border color, line thickness, line style and more

### THEME

- Collection of features
- Typically associated with a spatial geometry layer
- County/state boundaries, major highways, etc...

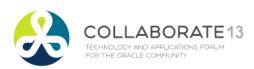

### Map Definitions, cont'd.

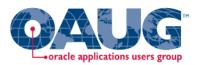

- BASEMAP
  - A grouping of themes to create a map
  - Maps can share themes
  - When associating a theme with a map, can specify min scale and max scale (sometimes known as zoom control)
- MAP
  - Basemap with additional themes overlain

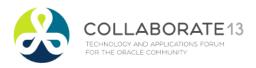

### Map Interactivity in OBI 11g

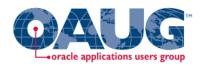

- Display BI data on top of maps
  - Color fill
  - FOI point display
- Interact with other Dashboard Elements
  - Drive map content with dashboard prompts
  - Drive map content through drilling and navigation
  - Drive other dashboard elements through map interactions
- Reveal additional information on maps through mouseovers
- Drill to map detail

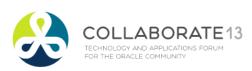

### Map View Formats

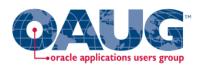

- Color Fill (choropleth)
  - Percentile, Value, Continuous binning
  - Dashboard user runtime slider
- Graphs Bar, Pie
  - Adjustable graph size
  - Series by second dimension
- Bubble (variable sized)
  - Min-Max size specification
  - Color specification

- Variable Shape
  - Circle, Triangle,
     Diamond
  - Customizable
- Image
  - Imported via MapViewer
  - More can be added from MapBuilder
- Custom Point Layer
  - Uses Lat / Long
  - Does not require a Layer Def

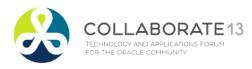

### **NAVTEQ Data**

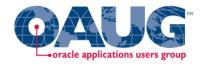

- NAVTEQ is the leading global provider of digital map, traffic and location data that enables navigation and location-based platforms around the world.
- NAVTEQ data is licensed direct or through a reseller.
- Licenses are use specific.
- NAVTEQ data resides inside your own Oracle Database.
- NAVTEQ publishes an ODF (Oracle Data Format) version of its data designed specifically for use in an Oracle Database.

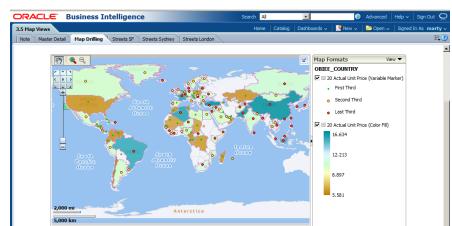

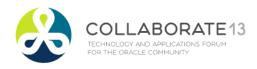

### Demo of Oracle BI 11g Maps

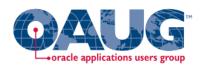

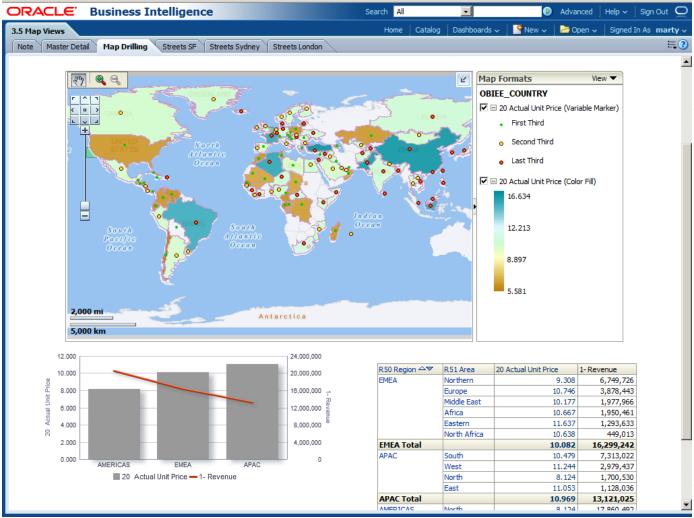

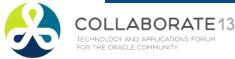

### **Customizing OBI**

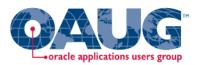

- Why?
  - Many of the visuals in OBI contribute to the look and feel and effectiveness of your dashboard
    - Branding Elements
    - Customization for different analyses
- How?
  - Two aspects:
    - Personalization directly from the Browser
      - Chart types / Colors
      - Dashboard Look and Feel
    - Skinning and Styling by Altering Configuration Files
      - Change Logos
      - Alter the color and style of elements

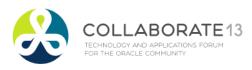

### Customizing from the browser

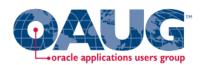

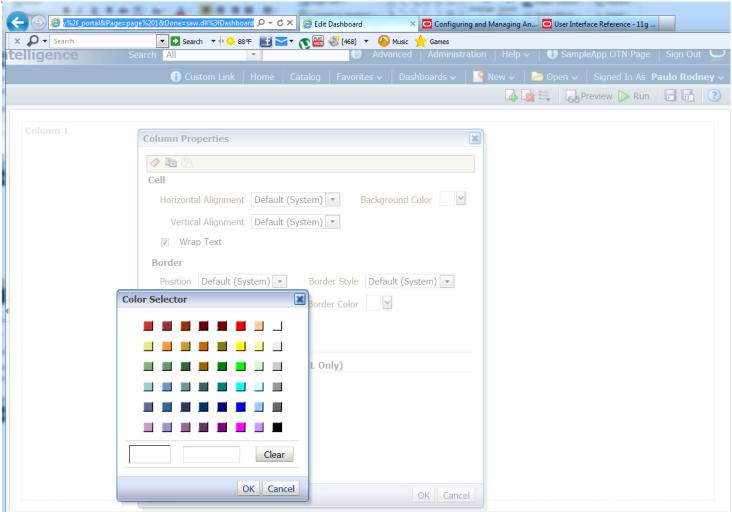

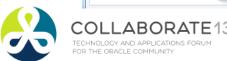

### Customize Existing Dashboard Pages

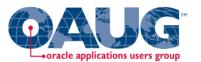

| Edit Format   |                                                          |        |             |  |  |  |  |
|---------------|----------------------------------------------------------|--------|-------------|--|--|--|--|
|               |                                                          |        | 60          |  |  |  |  |
| Edit Page Set | Font                                                     |        | Description |  |  |  |  |
| Tit           | Family Default (System) Size                             |        |             |  |  |  |  |
| Instructio    | Color Style Default (System) TEffects Default (System) T |        |             |  |  |  |  |
|               | Cell                                                     |        |             |  |  |  |  |
| Page Displa   | Background Color                                         | archy" |             |  |  |  |  |
| Forma         | Wrap Text                                                |        |             |  |  |  |  |
| Prompt Displa | Border                                                   | -      |             |  |  |  |  |
|               | Position Default (System)  Border Style Default (System) |        |             |  |  |  |  |
| Downsk Butter | Border Color ✓                                           |        |             |  |  |  |  |
| Prompt Buttor |                                                          |        |             |  |  |  |  |
|               | ■ Additional Formatting Options                          |        |             |  |  |  |  |
| ☐ Apply displ | Width 0 Height 0                                         |        |             |  |  |  |  |
|               | Indent (Left Padding) 0 Right Padding 0                  |        |             |  |  |  |  |
| Help          | Top Padding 0 Bottom Padding 0                           |        |             |  |  |  |  |
|               |                                                          |        |             |  |  |  |  |
|               |                                                          |        |             |  |  |  |  |
|               |                                                          |        |             |  |  |  |  |
|               | Help OK Cancel                                           |        |             |  |  |  |  |
|               |                                                          |        |             |  |  |  |  |

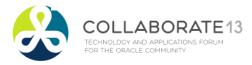

### Customizing Skins and Styles

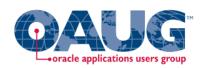

NOTE: Don't attempt this without proper research and always BACKUP your original directories

• Two directory trees of interest:

s\_blafp (styles) --actual location may vary by installation

\$BI\_HOME/Oracle\_BI1/bifoundation/web/app/res/s\_blaf/...

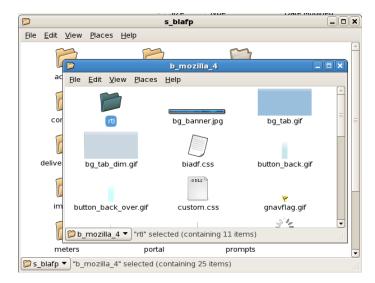

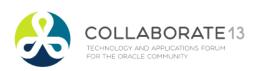

### Customizing Skins and Styles

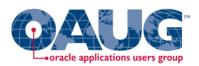

- You can also set an env. variable
- Two directory trees of interest:

sk\_blafp (skins) --actual location may vary by installation

\$BI\_HOME/Oracle\_BI1/bifoundation/web/app/res/sk\_blaf/...

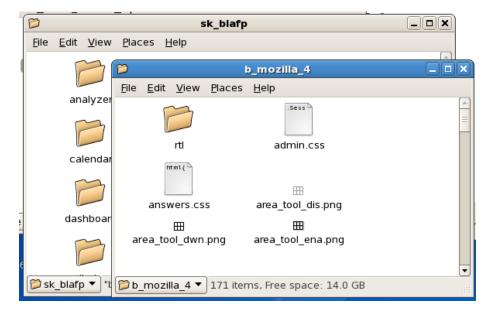

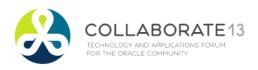

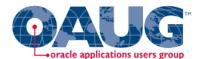

# Data Visualization Best Practices in Oracle Business Intelligence Session 12633

# THANK YOU!

Tim Vlamis tvlamis@vlamis.com

www.vlamis.com

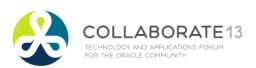